## **ISTRUZIONI PER LA PREDISPOSIZIONE DI WEBEX**

informazioni preliminari per l'uso di Webex, la piattaforma per i webinars adottata da ProQuest

Se non si e' mai usato Webex prima su un computer, occorre predisporlo, possibilmente qualche giorno prima, cosi' si e' in tempo per eventuali problemi, o al piu' tardi almeno 30 minuti prima dell'inizio del training. Webex, richiede l'installazione sul computer dei partecipanti di un plug in, il Meeting Manager.

1 - Andare alla pagina web: **<https://proquestmeetings.webex.com/>** (vd figura in basso)

2 - Cliccare sul tab <*Webex Meetings*> (a destra di <*Home*>).

3 - Nella finestra successiva, nel menu a sinistra cliccare su <*Set Up*> e poi su <*Webex Meetings*>, poi cliccare sul bottone <*Set Up*> al centro della pagina e seguire le istruzioni. IL sistema fara' un check per controllare se il Meeting Manager e' gia' presente sul computer e se non e' ancora installato lo predisporra' automaticamente.

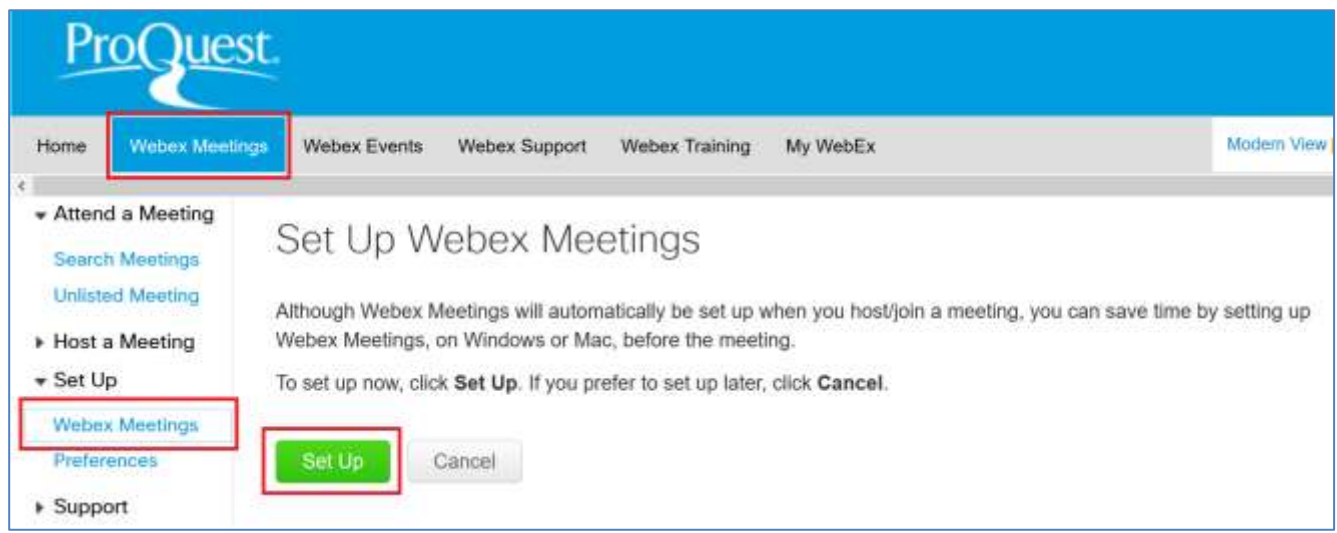

4 - Una volta completato questo procedimento, al momento concordato, bastera' cliccare sul link del Meeting che si e' ricevuto per la registrazione, o che si ricevera' via email, riempire i dati richiesti e si verra' collegati.

**Nota**: Se non volete o non potete installare il plug in, potete scegliere l'alternativa 'light'. Nella pagina dell'invito, invece che sul bottone **Join**, potete cliccare sul link "Join by browser", dopo aver fornito il Vostro nome ed indirizzo email. In quell caso la sessione webex eseguira' nel browser (alcune funzioni avanzate potrebbero non essere disponibili con questa opzione).

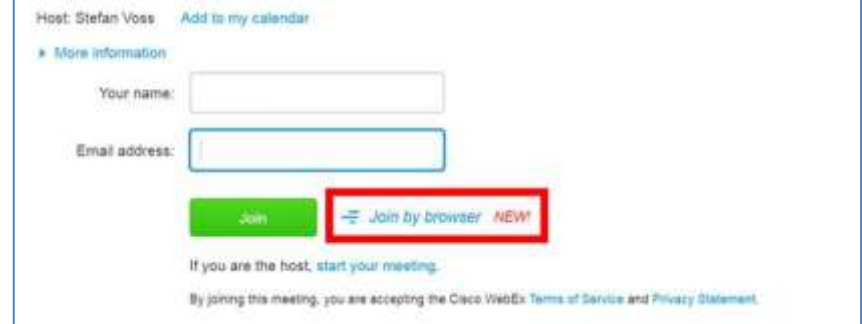

5 - Una volta collegati al Webex ci si potra' predisporre per la **parte vocale**. Si vedra' questa schermata – scegliere dal menu a sinistra l'opzione preferita:

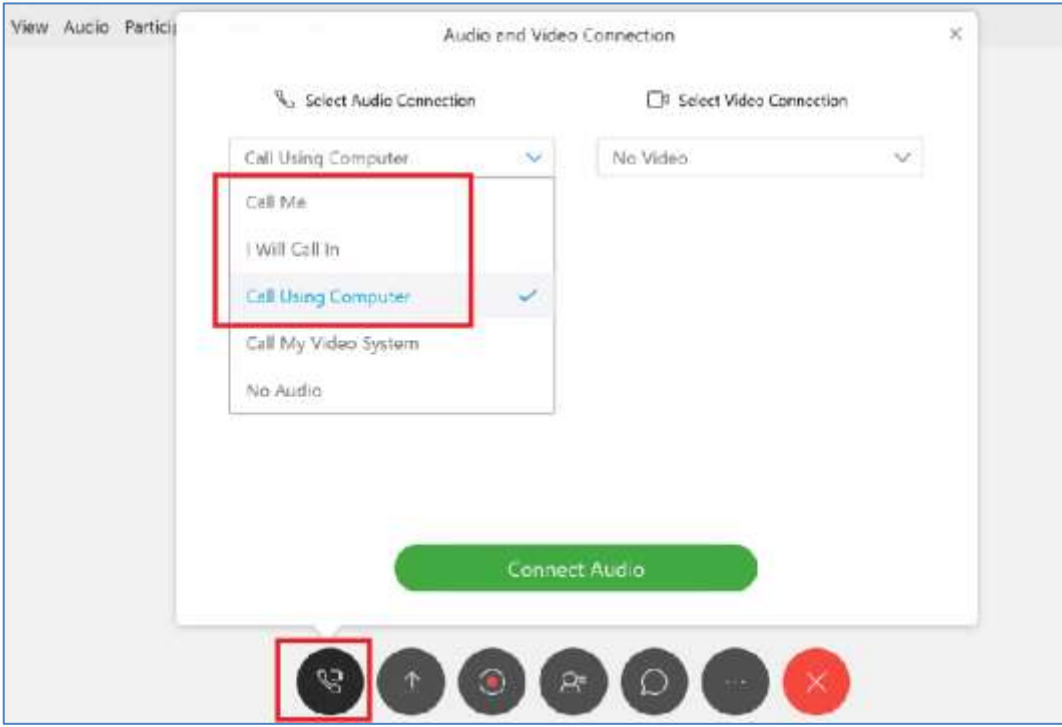

L'opzione raccomandata e' "**Call Using Computer**" se si dispone di cuffie e microfono. Se non si usano le cuffie, si puo' scegliere tra le altre opzioni.

L'opzione **"I will call in"** e' utile per I paesi per cui e' disponibile un numero verde

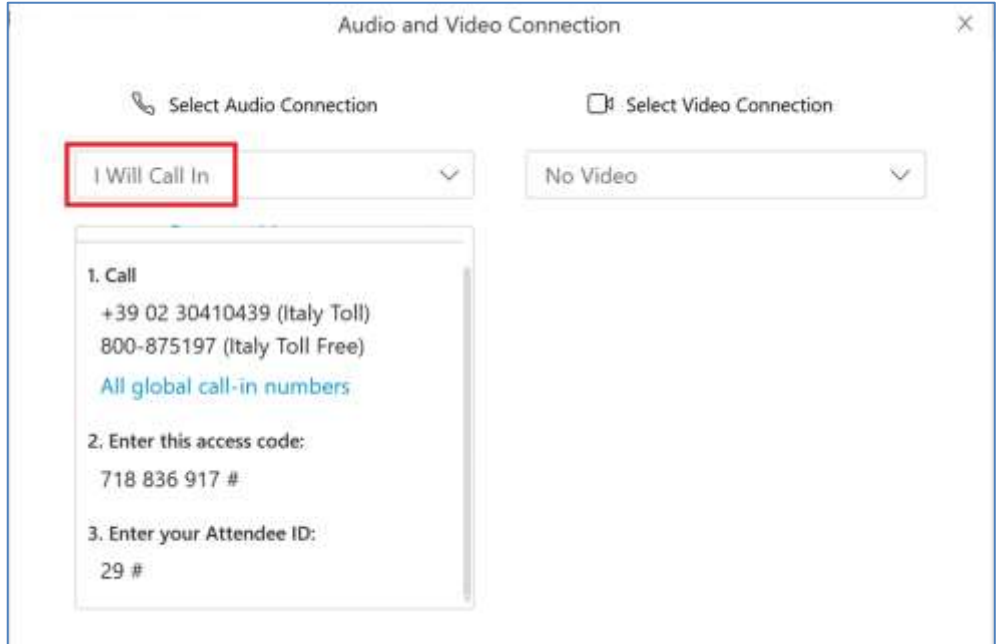

I numeri Verdi nazionali si trovano cliccando il link 'All global call-in numbers'. Il numero verde per l'**Italia** é: **800-875197** Nello stesso pannello sono forniti anche l'Access code (= meeting number) e l' Attendee ID richiesti durante la chiamata. (saranno differenti da quelli riprodotti qui sopra)

Maggiori informazioni sulle opzioni audio qui: <https://collaborationhelp.cisco.com/article/en-gb/DOC-2638>

Lista dei numedi Verdi nazionali qui:

[https://proquestmeetings.webex.com/proquestmeetings/globalcallin.php?serviceType=MC&ED=638125627&](https://proquestmeetings.webex.com/proquestmeetings/globalcallin.php?serviceType=MC&ED=638125627&tollFree=0) [tollFree=0](https://proquestmeetings.webex.com/proquestmeetings/globalcallin.php?serviceType=MC&ED=638125627&tollFree=0)